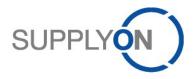

# Handout for the SupplyOn Service Supply Chain Collaboration

Scheduling Agreement, Delivery Forecast, Delivery Instruction and Delivery Schedule Response

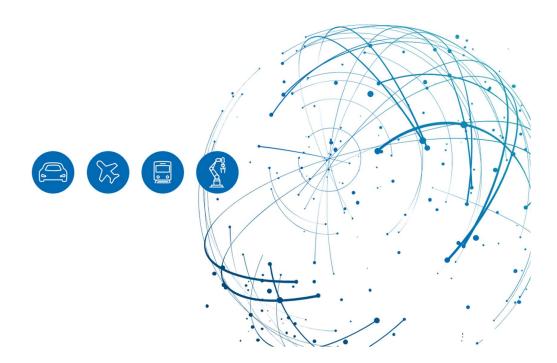

# **Table of Contents**

| 1     | About this Manual                                 | 3  |
|-------|---------------------------------------------------|----|
| 1.1   | Abbreviations                                     | 3  |
| 2     | Working with Scheduling Agreements                | 4  |
| 3     | How to work with the Delivery Forecast            | 7  |
| 4     | How to work with the Delivery Instruction         | 8  |
| 4.1   | How to download the Delivery Instruction Overview | 11 |
| 5     | How to confirm Schedule Responses                 | 14 |
| 5.1   | Confirming the Delivery Schedule                  | 15 |
| 5.2   | Deviating confirmation of the Schedule Response   | 15 |
| 5.3   | Further Buttons in Schedule Response              | 17 |
| 5.3.1 | Select changed rows                               | 17 |
| 5.3.2 | Split selected row                                | 17 |
| 5.3.3 | Clear selected planned shipments                  | 17 |
| 5.3.4 | Restore original values                           | 17 |
| 5.3.5 | Refresh table                                     | 17 |
| 6     | Roles and Rights                                  | 18 |

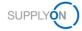

# **1** About this Manual

Your customer sends on a regular basis

- Scheduling Agreements
- Delivery Forecasts
- Delivery Instructions

and expects your regular Delivery Schedule Response.

• A <u>Scheduling Agreement</u> contains commercial key data and includes one or more positions (line items), the position net value, the first expected delivery date and the total quantity.

Depending on the customer settings, you may be requested to confirm the Scheduling Agreement.

• The <u>Delivery Forecasts</u> reference to the appropriate scheduling agreement.

A Delivery Forecast is usually sent **once per month** in a rolling process and includes Forecast Schedule lines. Forecast Schedules are provided for forecast purposes only and do not need to be delivered short-term.

• <u>Delivery Instructions</u> are sent weekly in a rolling process and include Schedule lines.

A Delivery Instruction contains:

- Short-term demands with the commit level 'Fix'
- and long-term demands with different other commit levels, e.g. 'Forecast'

Schedule lines as short-term demands need to be delivered and require an Advance Shipping Notice (ASN). How to create an ASN is shown in this <u>video</u>.

• <u>Delivery Schedule Responses</u> need to be performed by you also on a **weekly** basis. The short-term demands need to be confirmed. You can either confirm as the customer requested or change the delivery date. A quantity change cannot be performed.

### 1.1 Abbreviations

| Abbreviation | Meaning                                                                                                    |
|--------------|----------------------------------------------------------------------------------------------------|
| ASN          | Advance Shipping Notice                                                                                                    |
| CSV          | Comma-separated values, a csv file is a delimited text file that uses a comma to separate values. A CSV file stores tabular data (numbers and text) in plain text. |
| PO           | Purchase Order                                                                                                    |
| SA           | Scheduling Agreement                                                                                                    |
| XLS          | Microsoft Excel                                                                                                    |

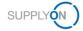

# 2 Working with Scheduling Agreements

This chapter describes how to confirm a Scheduling Agreement. How to confirm a purchase order is explained in this <u>video</u>.

To start working with Scheduling Agreements:

1. Open the SupplyOn Services and select Supply Chain Collaboration.

| SUPPLYON)     | SupplyOn Services <b>▼</b> | News     |
|---------------|----------------------------|----------|
|               | Business Directory         |          |
|               | Supply Chain Collaboration | SupplyOr |
|               |                            |          |
| igure: Access | to the Supply Chain        | Collab   |

2. Click on the arrow in the Scheduling Agreements tile located in the Dashboard.

| SUPPLYON SupplyOn Services • | News Administratio                                                  | n 🔻 More y        |
|------------------------------|---------------------------------------------------------------------|-------------------|
|                              | SupplyOn > Supply Chain C                                           | ollaboration > Da |
| Supply Chain Collaboration   | Search Select Process                                               |                   |
| II Dashboard                 | Scheduling Agreeme                                                  | nts →             |
| Demand • ^                   |                                                                     |                   |
| Orders                       | 2 0                                                                 |                   |
| Scheduling Agreements        | Scheduling Unread<br>Agreements to be Scheduli<br>confirmed Agreeme |                   |
| Delivery Instructions 10     | Confirmation status                                                 |                   |
| Delivery Forecasts           |                                                                     | - 1               |
| Delivery Call-Offs           | Dated                                                               | 0                 |
| Kanban 🧐                     | Partly confirmed                                                    | 0                 |
| Planning V                   |                                                                     | _                 |
|                              | Open                                                                | 2 -               |
| Delivery V                   | Edit confirmations                                                  |                   |
| toring • • •                 |                                                                     |                   |

Figure: Access to the Scheduling Agreement Overview

- 3. Select Scheduling Agreements.
- 4. Select an SA by ticking the corresponding box and then click on Edit confirmations.

| 🧨 Edi | t confirmations | Download • | More •       | 1 row selected |                            | 1 applied search criterion 😣 | Q Search   | EQ         | Advanced search | Vie Vie          |
|-------|-----------------|------------|--------------|----------------|----------------------------|------------------------------|------------|------------|-----------------|------------------|
| 1     | Order           | Order sta  | Confirmation | Read           | Customer                   | Customer site                | Order date | Order type | Material        | Total pri        |
|       | Ŧ               | Ŧ          | Ŧ            | Ŧ              | -                          | Ŧ                            | Ŧ          | Ŧ          | -               | $\overline{\pm}$ |
| a     | 5100000167      | Initial    | A Required   | Read           | Siemens Hamburg (ARE 7718) | Siemens Hamburg, DE          | 2017/09/04 | Schedulin  | A9B10058445     |                  |
| ]     | 5100000244      | Initial    | A Required   | Read           | Siemens Hamburg (ARE 7718) | Siemens Hamburg, DE          | 2017/09/05 | Schedulin  | A9B10058445     |                  |

Figure: Scheduling Agreements Overview

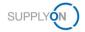

#### Note

Another option to enter the screen is to select the options **Open**, **Dated** or **Partly Confirmed** in the **Scheduling Agreement Tile.** By choosing one of these options you will be directed to an overview with prefiltered Scheduling Agreements.

| 2                             | 0                        |   |
|-------------------------------|--------------------------|---|
| Scheduling                    | Unread                   |   |
| Agreements to be<br>confirmed | Scheduling<br>Agreements |   |
| Confirmation s                | tatus                    |   |
| Dated                         |                          | 0 |
| Partly confirmed              |                          | 0 |
| Open                          |                          | 2 |
| Edit confirmati               | ions                     |   |

5. Verify that the information in the SA is correct. Mandatory fields are highlighted in yellow. In case the price needs to be updated, overwrite this field. Add Supplier Reference and click on **Send confirmations**.

|   | firmations | Download + | More •       | 1 row selected    |                     |             |                          |                      | Viet               |
|---|------------|------------|--------------|-------------------|---------------------|-------------|--------------------------|----------------------|--------------------|
| 2 | Order      | Line item  | Confirmation | Customer          | Confirmation status | Material    | Confirmed price per unit | Confirmed price unit | Supplier reference |
|   |            |            |              |                   |                     |             | 7                        |                      |                    |
| v | 5100000167 | 000010     | A Required   | Siemens Hamburg ( | Confirmed (draft) 🧪 | A9B10058445 | 100.00 EUR               | 1.00 EA              |                    |
|   | 4          |            |              |                   |                     |             |                          |                      |                    |

Figure: Scheduling Agreements - line items

#### Note

You can add a Supplier Reference for multiple line items by clicking on **More > Set supplier reference**.

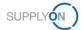

| More   1 row selected     |        |                    |
|---------------------------|--------|--------------------|
| Set supplier reference    | ]      | Supplier reference |
| Reset to requested values |        |                    |
| × Decline                 | ourg ( | 1234               |
| Upload confirmations >    |        |                    |

Type in the Supplier reference and click on **Apply**. The reference number will be applied to all the line items in your SA.

| Supplier reference' will be set for selected | line item |
|----------------------------------------------|-----------|
| Supplier reference<br>1234                   | e         |
|                                              | 4 / 20    |

The Scheduling Agreement's status will appear as "Completely confirmed" in the **Order status** column and as "Done" in the **Confirmation status** column.

| t confirmations | Download + Mor       | e •          |      | 1 app               | plied search criterion 😣 🔍 Sea | rch EQ A            | dvanced search | View     |
|-----------------|----------------------|--------------|------|---------------------|--------------------------------|---------------------|----------------|----------|
| Order           | Order status         | Confirmation | Read | Confirmation status | Customer                       | Customer site       | Order date     | Order ty |
|                 |                      | Ŧ            | Ŧ    | Ŧ                   | <u></u>                        | Ŧ                   | Ŧ              | Ŧ        |
| <br>5100000167  | Completely confirmed | Not required | Read | Done                | Siemens Hamburg (ARE 7718)     | Siemens Hamburg, DE | 2017/09/04     | Schedul  |
| <br>5100000244  | Initial              | A Required   | Read | Open                | Siemens Hamburg (ARE 7718)     | Siemens Hamburg, DE | 2017/09/05     | Schedu   |

Figure: Scheduling Agreements Overview: Columns Order Status - Confirmation Status

#### Note

If you have confirmed the order with changes (e.g., by modifying the unit price), the customer will send an updated version of the SA, the status will then appear as **Dated**. In this case, the SA must be confirmed again.

In the next chapter you see how to work with Delivery Forecasts and Delivery Instructions.

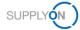

# 3 How to work with the Delivery Forecast

The Delivery Forecast references to the appropriate Scheduling Agreement.

It is usually sent once per month in a rolling process and includes Forecast Schedule lines.

SupplyOn informs you automatically via e-mail when a new Delivery Forecast has been created.

- 1. Open the e-mail and click on the link.
- 2. Enter your username and password:

You are in the Delivery Forecast Details screen. Here you see the delivery date and related quantity. The commitment level is **Forecast.** A delivery is not needed.

| Descursaries         12.223 3 means along basis         Transmission Date         11.223 2 gpm         Vieting Period:         11.223 - 12.223           Masse Septime Septime                                                                                                |                                                                                                    |                                  |                        |       |                                                                                                  |               |        |                                                 |                             |                   |                                       |
|----------------------------------------------------------------------------------------------------|----------------------------------------------------------------------------------------------------|----------------------------------|------------------------|-------|--------------------------------------------------------------------------------------------------|---------------|--------|-------------------------------------------------|-----------------------------|-------------------|---------------------------------------|
| Names with three with the method       11,4222.2 12,022.1 12,02.2 117,02.2 117,                                         | SupplyOn > Supply Chain Collaborat                                                                                     | tion > Delivery Schedules > Deli | very Forecast Details  |       |                                                                                                  |               |        |                                                 |                             |                   | Contact   😧 Help for this page   Prin |
| Descursaries         12.223 3 means along basis         Transmission Date         11.223 2 gpm         Vieting Period:         11.223 - 12.223           Masse Septime Septime                                                                                                | Delivery Forecast Details                                                                                              | Partner Information              | Additional Information |       |                                                                                                  |               |        |                                                 |                             |                   |                                       |
| Material description the statule description The statule description The statule description   Material description FA- Material description Statule description   Material description Add Material description Statule description   Material description Add Material description Statule description   Material description Add Statule description Statule description   Material description Add Statule description Statule description   Material description Add Statule description Statule description   Material description Add Statule description Statule description   Material description Add Statule description Statule description   Material description Add Statule description Statule description   Material description Add Statule description Statule description   Condextor statule description Add Statule description Statule description   Condextor statule description Interaction Statule description Statule description   Condextor statule description Interaction Interaction Interaction   Condextor statule description Interaction Interaction Interaction   Condextor statule description Interaction Interaction Interaction   Condextor statule description Interaction Interaction Interaction   Condextor statule description Interaction Interactio                                                                                                    | Material-related Information                                                                                           |                                  |                        |       |                                                                                                  |               |        |                                                 |                             |                   |                                       |
| Corret countailed quantify sections?         4.00         Start date of corrent countailed quantify         1/1/20         Lates continuation by:         7.00           Consider excelled quantify (countailes quantify supplier):         0         0         0         0         0         0         0         0         0         0         0         0         0         0         0         0         0         0         0         0         0         0         0         0         0         0         0         0         0         0         0         0         0         0         0         0         0         0         0         0         0         0         0         0         0         0         0         0         0         0         0         0         0         0         0         0         0         0         0         0         0         0         0         0         0         0         0         0         0         0         0         0         0         0         0         0         0         0         0         0         0         0         0         0         0         0         0         0         0         0         <                                                                                                    | Material (Customer):<br>Material description (Custome<br>Engineering Change Level:<br>Incoterms:<br>Production Release | tsa 202<br>Threade               | 31125-2                |       | Material (Supplier):<br>Message Number:<br>UoM:<br>Order Number:<br>Delivery Instruction Number: | 171<br>EA     |        | Planner:<br>Supply Mod<br>Order Positi<br>Date: | el:                         | Delivery Forecast |                                       |
| Curdade signed grants (grantade grants) to grant (grantade grants) to grant (grant (g | Additional Reference Data                                                                                              |                                  |                        |       |                                                                                                  |               |        |                                                 |                             |                   |                                       |
| Conclusion squarting (consultation quarting squarting (consultation quarting (consultation quarti                 | Current cumulated quantity re                                                                                          | ceived:                          |                        | 4,800 | Start date of current cumulated quantity:                                                        |               | 1/1/23 | Last cumulated                                  | I quantity before resetting |                   | 7,600                                 |
| Deferent View         View         Dispatch Ob,         Cum Quantity         Different         Continued Dates         Shopped Ob,         In1/1/2/3         Object Ob,         Continued Dates         Shopped Ob,         Continued Dates         Shopped Ob,         In1/1/2/3         Object Ob,         Continued Dates         Shopped Ob,         Continued Dates         Shopped Ob,         Continued Dates         Shopped Ob,         Continued Dates         Shopped Ob,         Continued Dates         Shopped Ob,         Continued Dates         Shopped Ob,         Continued Dates         Shopped Ob,         Continued Dates         Shopped Ob,         Continued Dates         Shopped Ob,         Continued Dates         Shopped Ob,         Continued Dates         Shopped Ob,         Continued Dates         Shopped Ob,         Continued Dates         Continued Dates <thcontinued dates<="" th=""> <thcontinued dates<="" td="" thc<=""><td>Cumulative shipped quantity (<br/>Quantity from ASNs in draft st</td><td>(cumulative quantity suppli</td><td></td><td>0</td><td>Save</td><td></td><td></td><td>Latest</td><td>confirmation by:</td><td>11/16/23 12:00 ar</td><td>n</td></thcontinued></thcontinued>                                                                                                    | Cumulative shipped quantity (<br>Quantity from ASNs in draft st                                                        | (cumulative quantity suppli      |                        | 0     | Save                                                                                             |               |        | Latest                                          | confirmation by:            | 11/16/23 12:00 ar | n                                     |
| Derivery Data         Polyage Data         Despect Oty         cum. Quantity         Difference         Continued Data         Shoped Oty         Shoped Oty                                                                                                    | Delivery Forecast Schedule Lines                                                                                       | Click here to respond to sch     | hedule lines           |       |                                                                                                  |               |        |                                                 |                             |                   |                                       |
| 110203     500     5300     Foreat1     111723     0       110203     200     5500     Foreat1     110023     0       1217133     400     5500     Foreat1     110023     0       22024     400     5500     Foreat1     12023     0                                                                                                    | Default View                                                                                                    | ✓ Manage View ▼                  |                        |       |                                                                                                  |               |        |                                                 |                             |                   |                                       |
| 110003     500     5300     Fevedat     0       120103     200     5,500     Fevedat     110003     0       120103     400     5,980     Fevedat     120103     0       20204     400     5,980     Fevedat     120103     0                                                                                                    | Delivery Date .                                                                                                    | Pickup Dat                       | e                      |       | Dispatch Qty.                                                                                    | cum. Quantity |        | Difference                                      | Commit                      |                   | Shipped Qty.                          |
| 110023     200     5.500     Feecatt     110023     0       202324     400     5.500     Feecatt     121123     0       22824     400     5.600     Feecatt     22824     0                                                                                                    | 110000                                                                                                    |                                  |                        |       | 500                                                                                              | 5 3 60        |        |                                                 | Courses 1                   | 11/17/23          | 0                                     |
| 12/11/23     400     5,500     Feecart     12/11/23     0       228/24     400     Feecart     220/24     0                                                                                                    |                                                                                                    |                                  |                        |       |                                                                                                  |               |        |                                                 |                             | 11/30/23          |                                       |
| ₽.                                                                                                    |                                                                                                    |                                  |                        |       |                                                                                                  |               |        |                                                 |                             |                   | 0                                     |
|                                                                                                    | 2/26/24                                                                                                    |                                  |                        |       | 400                                                                                              |               |        |                                                 | Forecast                    | 2/26/24           | 0                                     |
| Back Demand History Demand History Demander Print                                                                                                    |                                                                                                    | ₽                                |                        |       |                                                                                                  |               |        |                                                 |                             |                   |                                       |
|                                                                                                    | Back                                                                                                    |                                  |                        |       |                                                                                                  |               |        |                                                 |                             | Demand H          | istory Download - Print               |

Figure: Delivery Schedules > Delivery Forecast Details – Commit Level

NOTE: Another option to enter the Delivery Forecast Details screen is to

- Open the SupplyOn Services and select Supply Chain Collaboration.
- Select Delivery Forecast in the menu Demand or select the Current New Delivery Forecasts in the Dashboard menu Delivery Forecast.
- Open a Delivery Forecast by clicking on the blue highlighted Material number of a line.

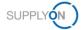

## 4 How to work with the Delivery Instruction

You customer has sent a Scheduling Agreement and you have confirmed the commercial information.

In the next step the customer informs you about the planned demands and delivery dates via the **Delivery Instruction**. You can open the Delivery Instruction, print or download it.

SupplyOn informs you automatically via e-mail when a new Delivery Instruction has been created.

- 1. Open the e-mail and click on the link.
- 2. Enter your username and password:

You are in the **Delivery Instruction Details** screen. Here you see the different **delivery dates** and related quantities. In this example the **Commit** level is **Fix.** The customer can send different commitment levels like Fix and Forecast.

| My SupplyOn > Supply Chain Collaboration > D                                                                                                    | Delivery Schedul | es > Delivery                                 | Instruction Details    |          |                                                                                                    |                                                        |               |                                                                                    |               |                          | Contact [ 😧 Help for this page   Print |
|----------------------------------------------------------------------------------------------------|------------------|-----------------------------------------------|------------------------|----------|----------------------------------------------------------------------------------------------------|--------------------------------------------------------|---------------|------------------------------------------------------------------------------------|---------------|--------------------------|----------------------------------------|
| Delivery Instruction Details                                                                                                    | Partner Info     | mation                                        | Additional Information |          |                                                                                                    |                                                        |               |                                                                                    |               |                          |                                        |
| Packaging                                                                                                    |                  |                                               |                        |          |                                                                                                    |                                                        |               |                                                                                    |               |                          |                                        |
| Packaging Type                                                                                                    |                  | KLT-                                          | 0815                   | Quantity | 2,090                                                                                                    | Amount                                                 | 9             |                                                                                    |               |                          |                                        |
| Material-related Information                                                                                                    |                  |                                               |                        |          |                                                                                                    |                                                        |               |                                                                                    |               |                          |                                        |
| Document No.:<br>Material (Customer):<br>Material description (Customer):<br>Engineering (Change Level:<br>Incoterms:<br>Production Release:<br>Material Release:<br>Transport Mode: |                  | 17651<br>sa 010120<br>MDescr. 99<br>FOB Sao B | 9                      |          | Transmission Date:<br>Material (Sopplier):<br>Message Number:<br>UoM:<br>Order Number:<br>Delivery Instruction Number:<br>Delivery Instruction Number Old: | 2/21/22 2:33 pm<br>O_123<br>EA<br>0055011340<br>8<br>7 |               | Validity Period:<br>Planner:<br>Supply Model:<br>Order Position:<br>Date:<br>Date: |               | 10<br>2/21/22<br>2/21/22 |                                        |
| Additional Reference Data                                                                                                    |                  |                                               |                        |          |                                                                                                    |                                                        |               |                                                                                    |               |                          |                                        |
| Deliverynote Number:<br>Current cumulated quantity receive                                                                                                    | d:               | 2,049                                         |                        |          | Date:<br>Start date of current cumulated quantity:                                                                                                    | 2/21/22<br>11/30/11                                    |               | Quantity:<br>Last cumulated quantity before                                        | re resetting: | 59                       |                                        |
| Cumulative quantities                                                                                                    |                  |                                               |                        |          |                                                                                                    |                                                        |               |                                                                                    |               |                          |                                        |
| Cumulative received quantity (cumu<br>Cumulative shipped quantity (cumu<br>Quantity from ASNs in draft status:<br>Status:<br>Delivery Instruction Schedule Lines                     | alative quantit  |                                               |                        |          | 2,049<br>2,049 Save<br>0<br>ok                                                                                                    |                                                        |               |                                                                                    |               |                          |                                        |
| Default View                                                                                                    | Manage View      |                                               |                        |          |                                                                                                    |                                                        |               |                                                                                    |               |                          |                                        |
| Delivery Date .                                                                                                    |                  | Pickup Date                                   | 3                      |          | Dispatch Oty.                                                                                                    |                                                        | cum. Quantity | Difference                                                                         | Commit        |                          | Shipped Oty.                           |
| 1/9/12                                                                                                    |                  |                                               |                        |          | 41                                                                                                    |                                                        |               |                                                                                    | Fix           |                          | 0                                      |
|                                                                                                    |                  |                                               |                        | L        |                                                                                                    |                                                        |               |                                                                                    |               |                          |                                        |
|                                                                                                    |                  |                                               |                        |          |                                                                                                    |                                                        |               |                                                                                    |               |                          |                                        |
| Back                                                                                                    |                  |                                               |                        |          |                                                                                                    |                                                        |               |                                                                                    |               | Demand                   | History Download* Print                |

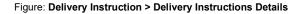

NOTE: Another option to enter the Delivery Instruction Details screen is to

- Open the SupplyOn Services and select Supply Chain Collaboration.
- Select Delivery Instruction in the menu Demand or the Current New Delivery Instructions in the Dashboard menu Delivery Instruction.
- Open a Delivery Instruction by clicking on the blue highlighted Material number of a line.

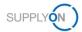

3. You can print and/or download the Delivery Instruction. For further information how to download the Delivery Instruction Overview, which may include data of several Delivery Instructions, see chapter <u>4.1</u>.

| My SupplyOn > Supply Chain Collaboration > D                                                                                                    |                                                   |                        |          |                                                                                                    |                                                        |               |                                                                                    |              |               |                          | Contact   😡 Help fr | or this page   Print |
|----------------------------------------------------------------------------------------------------|---------------------------------------------------|------------------------|----------|----------------------------------------------------------------------------------------------------|--------------------------------------------------------|---------------|------------------------------------------------------------------------------------|--------------|---------------|--------------------------|---------------------|----------------------|
| Delivery Instruction Details                                                                                                    | Partner Information                               | Additional Information |          |                                                                                                    |                                                        |               |                                                                                    |              |               |                          |                     |                      |
| Packaging                                                                                                    |                                                   |                        |          |                                                                                                    |                                                        |               |                                                                                    |              |               |                          |                     |                      |
| Packaging Type                                                                                                    | KLT-0                                             | 1815                   | Quantity | 2,090                                                                                                    | Amount                                                 | 9             |                                                                                    |              |               |                          |                     |                      |
| Material-related Information                                                                                                    |                                                   |                        |          |                                                                                                    |                                                        |               |                                                                                    |              |               |                          |                     |                      |
| Document No.:<br>Material description (Customer):<br>Engineering Change Lavel:<br>Incoterms:<br>Production Release:<br>Material Release:<br>Transport Mode: | 17651<br>tsa 0101202<br>MDescr. 995<br>FOB Sao Be | 9                      |          | Transmission Date:<br>Material (Supplier):<br>Message Number:<br>UoM:<br>Order Number:<br>Delivery Instruction Number:<br>Delivery Instruction Number Old: | 2/21/22 2:33 pm<br>O_123<br>EA<br>0055011340<br>8<br>7 |               | Validity Period:<br>Planner:<br>Supply Model:<br>Order Position:<br>Date:<br>Date: |              |               | 10<br>2/21/22<br>2/21/22 |                     |                      |
| Additional Reference Data                                                                                                    |                                                   |                        |          |                                                                                                    |                                                        |               |                                                                                    |              |               |                          |                     |                      |
| Deliverynote Number:<br>Current cumulated quantity receiver                                                                                                 | 0<br>2,049                                        |                        |          | Date:<br>Start date of current cumulated quantity:                                                                                                    | 2/21/22<br>11/30/11                                    |               | Quantity:<br>Last cumulated q                                                      | uantity befo | ore resetting | 59                       |                     |                      |
| Cumulative quantities                                                                                                    |                                                   |                        |          |                                                                                                    |                                                        |               |                                                                                    |              |               |                          |                     |                      |
| Cumulative received quantity (cumu<br>Cumulative shipped quantity (cumu<br>Quantity from ASNs in draft status:<br>Status:                                   |                                                   | ): D                   |          | 2,049<br>2,049 Save<br>0<br>ok                                                                                                    |                                                        |               |                                                                                    |              |               |                          |                     |                      |
| Delivery Instruction Schedule Lines                                                                                                    |                                                   |                        |          |                                                                                                    |                                                        |               |                                                                                    |              |               |                          |                     |                      |
| Default View V                                                                                                    | lanage View -                                     |                        |          |                                                                                                    |                                                        |               |                                                                                    |              |               |                          |                     |                      |
| Delivery Date .                                                                                                    | Pickup Date                                       |                        |          | Dispatch Oty.                                                                                                    |                                                        | cum, Quantity |                                                                                    | Difference   | Commit        |                          | Ship                | ped Qty.             |
| 1/9/12                                                                                                    |                                                   |                        |          | 41                                                                                                    |                                                        |               |                                                                                    |              | Fix           |                          |                     | 0                    |
|                                                                                                    |                                                   |                        |          |                                                                                                    |                                                        |               |                                                                                    |              |               |                          |                     |                      |
| Back                                                                                                    |                                                   |                        |          |                                                                                                    |                                                        |               |                                                                                    |              |               | De                       | mand History Downl  | oad - Print          |
|                                                                                                    |                                                   |                        |          |                                                                                                    |                                                        |               |                                                                                    |              |               |                          |                     |                      |

Figure: Delivery Instruction > Delivery Instructions Details – Download and Print

4. In the Demand History, you can see the different messages your customer sent in the past. Within each message you can see if the date or quantity has been changed and the related time stamp.

| My SupplyOn > Supply Chain Collaboration >                                                                                                    |                                                |                        |          |                                                                                                    |                                                        |               |                                                                                    |                          | Contact   O Help for this page   Print |
|----------------------------------------------------------------------------------------------------|------------------------------------------------|------------------------|----------|----------------------------------------------------------------------------------------------------|--------------------------------------------------------|---------------|------------------------------------------------------------------------------------|--------------------------|----------------------------------------|
| Delivery Instruction Details                                                                                                    | Partner Information                            | Additional Information |          |                                                                                                    |                                                        |               |                                                                                    |                          |                                        |
| Packaging                                                                                                    | 6                                              |                        |          |                                                                                                    |                                                        |               |                                                                                    |                          |                                        |
| Packaging Type                                                                                                    | KLT-                                           | 0815                   | Quantity | 2.090                                                                                                    | Amount                                                 | 9             |                                                                                    |                          |                                        |
| Material-related information                                                                                                    |                                                |                        |          |                                                                                                    |                                                        |               |                                                                                    |                          |                                        |
| Document No.<br>Material description (Customer):<br>Engineering Change Level<br>Incoterns:<br>Production Release:<br>Material Release:<br>Transport Mode: | 17651<br>tsa 010120<br>MDescr. 95<br>FOB Sao B | 99                     |          | Transmission Date:<br>Material (Supplier):<br>Message Number:<br>UoM:<br>Order Number:<br>Delivery Instruction Number:<br>Delivery Instruction Number Old. | 2/21/22 2:33 pm<br>O_123<br>EA<br>0055011340<br>8<br>7 |               | Validity Period.<br>Planner:<br>Supply Model:<br>Order Position:<br>Date:<br>Date: | 10<br>2/21/22<br>2/21/22 |                                        |
| Additional Reference Data                                                                                                    |                                                |                        |          |                                                                                                    |                                                        |               |                                                                                    |                          |                                        |
| Deliverynote Number:<br>Current cumulated quantity receive                                                                                                | 0<br>2,049                                     |                        |          | Date:<br>Start date of current cumulated quantity:                                                                                                    | 2/21/22<br>11/30/11                                    |               | Quantity:<br>Last cumulated quantity before resetting:                             | 59                       |                                        |
| Cumulative quantities                                                                                                    |                                                |                        |          |                                                                                                    |                                                        |               |                                                                                    |                          |                                        |
| Cumulative received quantity (cum<br>Cumulative shipped quantity (cum<br>Quantity from ASNs in draft status<br>Status:                                    | ulative quantity supplier):                    |                        |          | 2,049<br>2,049 Save<br>0<br>ok                                                                                                    |                                                        |               |                                                                                    |                          |                                        |
| Delivery Instruction Schedule Lines                                                                                                    | Manage View -                                  |                        |          |                                                                                                    |                                                        |               |                                                                                    |                          |                                        |
| Delivery Date -                                                                                                    | Pickup Dat                                     |                        |          | Dispatch Qty.                                                                                                    |                                                        | cum. Quantity | Difference Commit                                                                  |                          | Shipped Qtv.                           |
| 1/8/12                                                                                                    | Tronge Dou                                     | ~                      |          | 41                                                                                                    |                                                        | cont downing  | Fix                                                                                |                          | 0                                      |
|                                                                                                    |                                                |                        |          |                                                                                                    |                                                        |               |                                                                                    |                          |                                        |
| Back                                                                                                    |                                                |                        |          |                                                                                                    |                                                        |               |                                                                                    | Dema                     | nd History Download - Print            |

Figure: Delivery Instruction > Delivery Instructions Details – Demand History

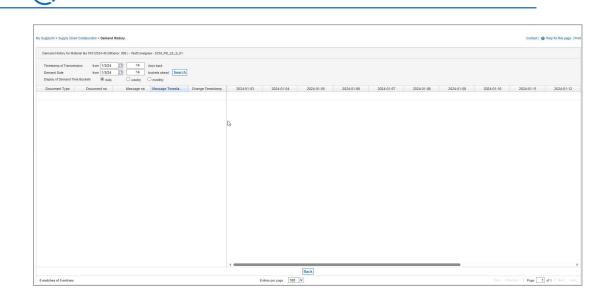

Figure: Demand History

SUPPLY

**NOTE:** For the Advance Shipp Notice process (explained in a separate document) it is important that you perform this step **once**.

The difference between the **Cumulative quantity supplier** and the **Current cumulated quantity received** reduces the suggested shipment quantity for the ASN process, therefore it is important to synchronize it.

- 5. Check the number in **Current cumulated quantity received** field. This is the quantity the customer reported as received so far.
- 6. Enter the same number into the **Supplier** field. This is the quantity you have shipped so far. It is automatically increased by sent and pending ASNs.
- 7. Click Save.

| Delivery Instruction Details                                                       | Partner Information                           | Additional Information                                                      |                                  |                                     |                   |                                               |   |
|------------------------------------------------------------------------------------|-----------------------------------------------|-----------------------------------------------------------------------------|----------------------------------|-------------------------------------|-------------------|-----------------------------------------------|---|
| laterial Related Information                                                       |                                               |                                                                             |                                  |                                     |                   |                                               |   |
| Buyer Material Number: T                                                           | 0000000359563<br>RN17625<br>ube Assy Oil Vent | Transmission Date:<br>Supplier Material Num<br>Message Number:              | 17.10.19 04:25<br>00000000359563 | Validity<br>Planner                 |                   |                                               |   |
| Engineering Change Level:<br>ncoterms:<br>Production Release:<br>Material Release: |                                               | UoM:<br>Order Number:<br>Delivery Instruction Ni<br>Delivery Instruction Ni |                                  | Supply<br>Order F<br>Date:<br>Date: |                   | Scheduling release order<br>00010<br>17.10.19 |   |
| dditional Reference Data                                                           |                                               |                                                                             |                                  |                                     |                   |                                               |   |
| Current cumulated quantity receiv                                                  | ed:                                           | 40 Start date of current cum                                                | ulated quantity:                 | Last cumu                           | lated quantity be | efore resetting:                              |   |
| mulative quantities                                                                |                                               |                                                                             |                                  |                                     |                   |                                               |   |
| Buyer:                                                                             | 0                                             |                                                                             |                                  | Latest confirmatio                  | n by:             | due date not set                              |   |
| Supplier:<br>Quantity from ASNs in draft statu:                                    |                                               | Save                                                                        |                                  |                                     |                   |                                               |   |
| Status:                                                                            | ok                                            |                                                                             |                                  |                                     |                   |                                               |   |
| alivery Instruction Schedule Lines > 0                                             | lick here to respond to sche                  | dule lines                                                                  |                                  |                                     |                   |                                               |   |
| Default View                                                                       | Manage                                        |                                                                             |                                  |                                     |                   |                                               |   |
| elivery Date 🔺                                                                     |                                               | Dispatch Qty.                                                               | cum. Quantity                    | Difference                          | Commit            | Confirmed Date                                | D |
| 7.10.19                                                                            |                                               | 20                                                                          | 20                               |                                     | Fix               |                                               |   |
| 7.11.19                                                                            |                                               | 30                                                                          | 50                               |                                     | Fix               |                                               |   |
| 7.11.19                                                                            |                                               | 40                                                                          | 90                               |                                     | Fix               |                                               |   |
| 1.11.15                                                                            |                                               | 10                                                                          | 100                              |                                     | Fix               |                                               |   |

Figure: Delivery Instruction Details – Synchronize Cumulative quantities

The status shows ok if the Cumulative quantity supplier is greater than or equal to the Current cumulated quantity received. If the Cumulative quantity supplier is smaller than Current cumulated quantity received, the status is not ok.

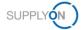

### 4.1 How to download the Delivery Instruction Overview

In case you would like to get a complete overview of the delivery schedules of your customer as an Excel or CSV file, you can download the Delivery Instruction Overview.

To start working with Delivery Instructions:

- 1. Open the SupplyOn Services and select Suply Chain Collaboration.
- 2. Click on the arrow in the **Delivery Instructions** tile to access the Delivery Instructions Overview.

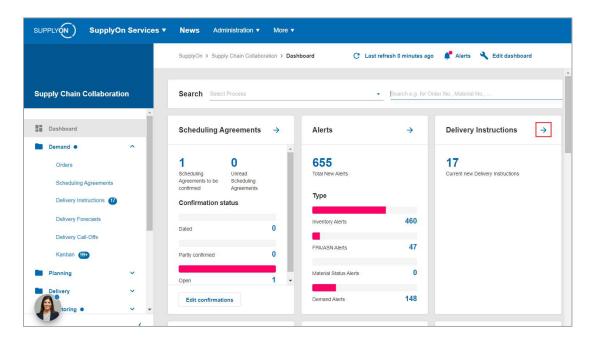

Figure: Supply Chain Collaboration Dashboard - Delivery Instructions tile

3. The list of actual and yet to be read Delivery Instructions is displayed.

| Downloa | d +               |                             | 2 applier         | d search criteria 🛞 | Q Search | EQ. Advanc          | ed search         | View             |
|---------|-------------------|-----------------------------|-------------------|---------------------|----------|---------------------|-------------------|------------------|
|         | Material (Cus     | Material description (Custo | Order no.         | Current             | Read     | Confirmation sta    | Site code (C      | Suppl            |
|         | $\overline{\tau}$ | Ŧ                           | $\overline{\tau}$ | $\overline{\pm}$    | Ŧ        | Ŧ                   | $\overline{\tau}$ | $\overline{\pm}$ |
|         |                   |                             | 2556011428        | 🥝 Current           | Read     | To be confirmed     |                   | 4                |
|         |                   |                             | 2556011544        | Ourrent             | Unread   | To be confirmed     |                   |                  |
|         |                   |                             | 2556011377        | 🥝 Current           | Read     | Confirmed           |                   |                  |
|         |                   |                             | 2556011370        | 🥝 Current           | Read     | Confirmed           |                   |                  |
|         |                   |                             | 2556010488        | 🥝 Current           | Read     | Confirmed           |                   |                  |
|         |                   |                             | 2556010488        | 🥝 Current           | Read     | Confirmed           |                   |                  |
|         |                   |                             | 2556008345        | 🥝 Current           | Read     | Not to be confirmed |                   |                  |
|         |                   |                             | 1705002811        | 🥝 Current           | Read     | Not to be confirmed |                   |                  |
|         |                   |                             | 1705002810        | 🥝 Current           | Read     | Not to be confirmed |                   |                  |
|         |                   |                             | 2556006694        | 🥝 Current           | Read     | Not to be confirmed |                   |                  |

Figure: Actual Delivery Instructions

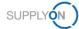

4. Select all entries with one click.

| Downloa | d • 12 rows       | selected                    | 2 appli   | ed search criteria 🔇 | Q Search | EQ. Advanc          | ed search    | View |
|---------|-------------------|-----------------------------|-----------|----------------------|----------|---------------------|--------------|------|
| 2       | Material (Cus     | Material description (Custo | Order no. | Current              | Read     | Confirmation sta    | Site code (C | Sup  |
| _       | $\overline{\tau}$ | Ŧ                           | Ŧ         | Ŧ                    | Ŧ        | Ŧ                   |              | Ŧ    |
|         |                   |                             |           | 🤣 Current            | Read     | To be confirmed     |              |      |
| 2       |                   |                             |           | 🧭 Current            | Unread   | To be confirmed     |              |      |
|         |                   |                             |           | 🤣 Current            | Read     | Confirmed           |              |      |
| 1       |                   |                             |           | 🧭 Current            | Read     | Confirmed           |              |      |
|         |                   |                             |           | 🧭 Current            | Read     | Confirmed           |              |      |
|         |                   |                             |           | 🤣 Current            | Read     | Confirmed           |              |      |
|         |                   |                             |           | 🥝 Current            | Read     | Not to be confirmed |              |      |
|         |                   |                             |           | 🤣 Current            | Read     | Not to be confirmed |              |      |
|         |                   |                             |           | 🤣 Current            | Read     | Not to be confirmed |              |      |
|         |                   |                             |           | 🧭 Current            | Read     | Not to be confirmed |              |      |

5. Click on the download menu.

| D | ownioa | d • 12 rows s | elected                     | 2 appli   | ed search criteria 🚫 | Q Search         | EQ Advance          | ed search    | View |
|---|--------|---------------|-----------------------------|-----------|----------------------|------------------|---------------------|--------------|------|
| ~ |        | Material (Cus | Material description (Custo | Order no. | Current              | Read             | Confirmation sta    | Site code (C | Su   |
|   |        | Ŧ             | Ŧ                           | -         | Ŧ                    | $\overline{\pm}$ | Ŧ                   | Ŧ            | -    |
| ~ | •••    |               |                             |           | 🥝 Current            | Read             | To be confirmed     |              |      |
| ~ | •••    |               |                             |           | 🧭 Current            | Unread           | To be confirmed     |              |      |
| ~ | •••    |               |                             |           | 🥝 Current            | Read             | Confirmed           |              |      |
| ~ | •••    |               |                             |           | 🧭 Current            | Read             | Confirmed           |              |      |
| ~ | ••••   |               |                             |           | 🥝 Current            | Read             | Confirmed           |              |      |
| ~ | ••••   |               |                             |           | 🧭 Current            | Read             | Confirmed           |              |      |
| ~ | •••    |               |                             |           | 🥝 Current            | Read             | Not to be confirmed |              |      |
| ~ | •••    |               |                             |           | 🧭 Current            | Read             | Not to be confirmed |              |      |
| ~ | •••    |               |                             |           | 🥝 Current            | Read             | Not to be confirmed |              |      |
| ~ | •••    |               |                             |           | 🧭 Current            | Read             | Not to be confirmed |              |      |
|   |        |               |                             |           |                      |                  |                     |              |      |

Figure: Delivery Schedules - Download Menu

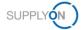

6. The recommended option is to select **Default Profile CSV**.

| Download •             | More 🔹  | 763 rows selected   | 2 applied searc | h criteria 😣 🔍 Sea | rch EQ     | Advanced search | View     |
|------------------------|---------|---------------------|-----------------|--------------------|------------|-----------------|----------|
| Download PDF documen   | nt >    | Customer            | Ship-to site    | Site code (Cust    | t Supplier | Unloading       | point Sh |
| Download Delivery Sche | dulas > | Default Profile CSV | Ŧ               | Ŧ                  | Ŧ          | =               |          |
|                        |         |                     |                 |                    |            |                 | C        |
|                        |         | Configure downloads |                 |                    |            |                 | C        |
|                        |         |                     |                 |                    |            |                 |          |
|                        |         |                     |                 |                    |            |                 | C        |
|                        |         |                     |                 |                    |            |                 | C        |
|                        |         |                     |                 |                    |            |                 | C        |
|                        |         |                     |                 |                    |            |                 | C        |
|                        |         |                     |                 |                    |            |                 | C        |
|                        |         |                     |                 |                    |            |                 | C        |
|                        |         |                     |                 |                    |            |                 | C        |
|                        |         |                     |                 |                    |            |                 |          |

Figure: Download Menu - Download Delivery Schedules - Default Profile CSV

- 7. MS Excel Sheet opens automatically and displays the delivery schedule lines.
- 8. Scroll to the right to find the requested **Delivery date** and **Delivery quantity**.
- 9. You can use this file for uploading a batch of all actual delivery schedules into your own ERP or Order Management system.
- 10. Before uploading, filter column AR for **Status 1**, as this is the **Fix** quantity (or short-term demand).

| 1  | AB         | AC            | AD         | AE             | AF       | AG          | AH           | AI            | AJ             | AK           | AL           | AM       | AN         | AO           | AP          | AQ          | AR     | AS        | AT            |
|----|------------|---------------|------------|----------------|----------|-------------|--------------|---------------|----------------|--------------|--------------|----------|------------|--------------|-------------|-------------|--------|-----------|---------------|
| 1  | Order Numb | Order Positio | Deliveryno | te Deliverynot | Quantity | Cum Qty. Cu | Start Date o | f Reinitializ | ati Unit of me | Delivery dat | Delivery qua | cum Qty. | Difference | Supplier Art | i Supply Mo | de BGM Code | Status | Siemens P | la Release nu |
| 2  | 5900003329 | 20            |            |                |          | 0           |              |               | EA             | 05.07.2022   | 9            | 9        | •          |              |             | 3 24        | 1      | 1         |               |
| 3  | 5900003329 | 20            |            |                |          | 0           |              |               | EA             | 14.07.2022   | 9            | 18       | 1          |              |             | 3 24        | 1      | 1         |               |
| 4  | 5900003329 | 20            |            |                |          | 0           |              |               | EA             | 21.07.2022   | 7            | 25       | i          |              |             | 3 24        | 1      | 4         |               |
| 5  | 5900003329 | 20            |            |                |          | 0           |              |               | EA             | 01.08.2022   | 8            | 33       | 1          |              |             | 3 24        | 1      | 4         |               |
| 6  | 5900003329 | 20            |            |                |          | 0           |              |               | EA             | 01.08.2022   | 10           | 43       | 1          |              |             | 3 24        | 1      | 4         |               |
| 7  | 5900003329 | 10            |            |                |          | 0           |              |               | EA             | 05.07.2022   | 9            | 9        | •          |              |             | 3 24        | 1      | 1         |               |
| 8  | 5900003329 | 10            |            |                |          | 0           |              |               | EA             | 14.07.2022   | 9            | 18       | 1          |              |             | 3 24        | 1      | 1         |               |
| 9  | 5900003329 | 10            |            |                |          | 0           |              |               | EA             | 21.07.2022   | 7            | 2!       | 6          |              |             | 3 24        | 1      | 4         |               |
| 10 | 5900003329 | 10            |            |                |          | 0           |              |               | EA             | 01.08.2022   | 8            | 33       | 1          |              |             | 3 24        | 1      | 4         |               |
| 11 | 5900003329 | 10            |            |                |          | 0           |              |               | EA             | 01.08.2022   | 10           | 43       | 1          |              |             | 3 24        | 1      | 4         |               |
| 12 | 5900003328 | 30            |            |                |          | 0           |              |               | EA             | 05.07.2022   | 9            | 9        |            |              |             | 3 24        | 1      | 1         |               |
| 13 | 5900003328 | 30            |            |                |          | 0           |              |               | EA             | 14.07.2022   | 9            | 18       | 1          |              |             | 3 24        | 1      | 1         |               |
| 14 | 5900003328 | 30            |            |                |          | 0           |              |               | EA             | 21.07.2022   | 7            | 25       | 1          |              |             | 3 24        | 1      | 4         |               |
| 15 | 5900003328 | 30            |            |                |          | 0           |              |               | EA             | 01.08.2022   | 10           | 43       | 1          |              |             | 3 24        | 1      | 4         |               |
| 16 | 5900003328 | 30            |            |                |          | 0           |              |               | EA             | 01.08.2022   | 8            | 33       | 1          |              |             | 3 24        | 1      | 4         |               |

Figure: Delivery Schedules – MS Excel Download

**NOTE:** You should download the current Delivery Schedules regularly according to the rolling planning cycle of your customer.

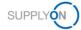

## 5 How to confirm Schedule Responses

The customer may request you to confirm the delivery schedules.

This can be done via the **Schedule Response** process in SupplyOn.

To start working with Schedule Response:

- 1. Open the SupplyOn Services and select WebEDI / VMI.
- 2. Open the Demand menu.
- 3. Click Schedule Responses.

**NOTE:** Only in case the customer requests a Schedule Response, the related schedule lines are displayed in the Schedule Response screen.

And only if you have confirmed the <u>scheduling agreement</u> as described in chapter 2.1, the schedule lines can be confirmed. All other lines are displayed but cannot be confirmed.

The SupplyOn application pre-filters automatically the **Demand Supply Date** to 30 days in the future. You can change the filter on your own.

| Demar | nd/Supply Date |                 | × days in  | the future (incl. | na 🗙 30         |        | Add line   D | Delete line |          |             |            |            |              |         |        | My | Search Profiles |         |              |      |
|-------|----------------|-----------------|------------|-------------------|-----------------|--------|--------------|-------------|----------|-------------|------------|------------|--------------|---------|--------|----|-----------------|---------|--------------|------|
| Searc |                |                 | 1. Jone .  | and the faire     |                 |        |              |             |          |             |            |            |              |         |        | De | fault View      | *       | Manage View  | -    |
| oun   | Resor          |                 |            |                   |                 |        |              |             |          |             |            |            |              |         |        |    |                 |         |              |      |
|       |                |                 |            |                   |                 |        |              |             |          |             |            |            |              |         |        |    |                 |         |              |      |
| Sche  | dule Respo     | onse            |            |                   |                 |        |              |             |          |             |            |            |              |         |        |    |                 |         |              |      |
|       |                |                 |            |                   |                 |        |              |             |          |             |            |            |              |         |        |    |                 |         |              |      |
| Vide  | o View         | *               | Manage Vie | w•                |                 |        |              |             |          |             |            |            |              |         |        |    |                 |         | Reset all Fi | ters |
| C     | Status         | Customer        | Site code  | Material          | Material descr  | Type   | Order no.    | Ш           | UoM      | Respond by  | Commit     | ID (Dema   | Demand dat   | Qty. cu | Cum 1: | et | Supply date     | Last Su | Comment      |      |
|       | Changed        | Siemens Energy  | 100 1300   | training it       | training item 1 | Deliv  | 5900003329   | 00010       | FA       | X           |            | 0010       | 05.07.22     | 9       | -9     |    | 05.07.22        |         |              |      |
|       | Initial        | Siemens Energy  | 100 1300   | training it       | training item 2 | Deliv  | 5900003329   | 00020       | EA       | X           |            | 0010       | 05.07.22     | 9       | -9     |    | 05.07.22        |         |              |      |
|       | Initial        | Siemens Energy  | 100_1300   | training it       | training item 3 | Deliv  | 5900003329   | 00030       | EA       | х           | Fix        | 0010       | 05.07.22     | 9       | -9     | х  | 05.07.22        |         |              |      |
|       | Initial        | Siemens Energy  | 100_1300   | training it       | training item 4 | Deliv  | 5900003329   | 00040       | EA       | x           | Fix        | 0010       | 05.07.22     | 9       | -9     | x  | 05.07.22        |         |              |      |
|       | Initial        | Siemens Energy  | 100_1300   | training it       | training item 5 | Deliv  | 5900003329   | 00050       | EA       | х           | Fix        | 0010       | 05.07.22     | 9       | -9     | х  | 05.07.22        |         |              |      |
|       | Changed        | Siemens Energy  | 100_1300   | training it       | training item 1 | Deliv  | 5900003328   | 00010       | EA       | х           | Fix        | 0010       | 05.07.22     | 9       | -9     | х  | 05.07.22        |         |              |      |
|       | Initial        | Siemens Energy  | 100_1300   | training it       | training item 2 | Deliv  | 5900003328   | 00020       | EA       | х           | Fix        | 0010       | 05.07.22     | 9       | -9     | х  | 05.07.22        |         |              |      |
|       | Initial        | Siemens Energy  | 100_1300   | training it       | training item 3 | Deliv  | 5900003328   | 00030       | EA       | Х           | Fix        | 0010       | 05.07.22     | 9       | -9     | Х  | 05.07.22        |         |              |      |
|       | Initial        | Siemens Energy  | 100_1300   | training it       | training item 4 | Deliv  | 5900003328   | 00040       | EA       | Х           | Fix        | 0010       | 05.07.22     | 9       | -9     | х  | 05.07.22        |         |              |      |
|       | Initial        | Siemens Energy  | 100_1300   | training it       | training item 5 | Deliv  | 5900003328   | 00050       | EA       | х           | Fix        | 0010       | 05.07.22     | 9       | -9     | Х  | 05.07.22        |         |              |      |
|       | Changed        | Siemens Energy  | 100_1300   | training it       | training item 1 | Deliv  | 5900003327   | 00010       | EA       | x           | Fix        | 0010       | 05.07.22     | 9       | -9     | X  | 05.07.22        | 11.06.2 |              |      |
|       | Initial        | Siemens Energy  | 100_1300   | training it       | training item 2 | Deliv  | 5900003327   | 00020       | EA       | х           | Fix        | 0010       | 05.07.22     | 9       | -9     | Х  | 05.07.22        |         |              |      |
|       | Initial        | Siemens Energy  | 100_1300   | training it       | training item 3 | Deliv  | 5900003327   | 00030       | EA       | х           | Fix        | 0010       | 05.07.22     | 9       | -9     | Х  | 05.07.22        |         |              |      |
|       | Initial        | Siemens Energy  | 100_1300   | training it       | training item 4 | Deliv  | 5900003327   | 00040       | EA       | х           | Fix        | 0010       | 05.07.22     | 9       | -9     | х  | 05.07.22        |         |              |      |
|       | Initial        | Siemens Energy  | 100_1300   | training it       | training item 5 | Deliv  | 5900003327   | 00050       | EA       | x           | Fix        | 0010       | 05.07.22     | 9       | -9     |    | 05.07.22        |         |              |      |
|       | ** *           |                 |            |                   |                 |        |              |             |          | 12.         | -          |            |              |         |        |    |                 |         |              |      |
| Salac | t changed r    | ows Split selec | ted row    | ear celected      | planned shipme  | ante A | dopt Demand  | Peetos      | e origin | al values S | ave & send | d Refresh  | table Upload | - Down  | load - |    |                 |         |              |      |
| Perec | r changed i    | one opin selec  | CI CI      | ear selected      | Planned shipmi  | M      | aopr Demand  | restor      | e origin | ai vaiuds 0 | ave a send | a licenesi | Upload       | Down    | iveu - |    |                 |         |              |      |

Figure: Schedule Response - pre-set filter with Demand Supply Date 30 days in the future

You are able to change the Supply / Delivery Date, but not the quantity. Furthermore, you can send your customer a comment.

| Vide | o View  | ~              | Manage Vier | N.*         |                 |       |            |       |     |            |        |          |            |         |         |             |         | Reset all |
|------|---------|----------------|-------------|-------------|-----------------|-------|------------|-------|-----|------------|--------|----------|------------|---------|---------|-------------|---------|-----------|
| C    | Status  | Customer       | Site code   | Material    | Material descr  | Туре  | Order no.  | LI    | UoM | Respond by | Commit | ID (Dema | Demand dat | Qty. cu | Cum 1st | Supply date | Last Su | Comment   |
|      | Changed | Siemens Energy | 100_1300    | training it | training item 1 | Deliv | 5900003329 | 00010 | EA  | x          | Fix    | 0010     | 05.07.22   | 9       | -9      | X 05.07.22  |         |           |
|      | Initial | Siemens Energy | 100_1300    | training it | training item 2 | Deliv | 5900003329 | 00020 | EA  | х          | Fix    | 0010     | 05.07.22   | 9       | -9      | X 05.07.22  |         |           |
|      | Initial | Siemens Energy | 100_1300    | training it | training item 3 | Deliv | 5900003329 | 00030 | EA  | x          | Fix    | 0010     | 05.07.22   | 9       | -9      | X 05.07.22  |         |           |
|      | Initial | Siemens Energy | 100_1300    | training it | training item 4 | Deliv | 5900003329 | 00040 | EA  | х          | Fix    | 0010     | 05.07.22   | 9       | -9      | X 05.07.22  |         |           |
|      | Initial | Siemens Energy | 100_1300    | training it | training item 5 | Deliv | 5900003329 | 00050 | EA  | х          | Fix    | 0010     | 05.07.22   | 9       | -9      | X 05.07.22  |         |           |
|      | Changed | Siemens Energy | 100_1300    | training it | training item 1 | Deliv | 5900003328 | 00010 | EA  | ×          | Fix    | 0010     | 05.07.22   | 9       | -9      | X 05.07.22  |         |           |
|      | Initial | Siemens Energy | 100_1300    | training it | training item 2 | Deliv | 5900003328 | 00020 | EA  | х          | Fix    | 0010     | 05.07.22   | 9       | -9      | X 05.07.22  |         |           |
|      | Initial | Siemens Energy | 100_1300    | training it | training item 3 | Deliv | 5900003328 | 00030 | EA  | х          | Fix    | 0010     | 05.07.22   | 9       | -9      | X 05.07.22  |         |           |
|      | Initial | Siemens Energy | 100_1300    | training it | training item 4 | Deliv | 5900003328 | 00040 | EA  | х          | Fix    | 0010     | 05.07.22   | 9       | -9      | X 05.07.22  |         |           |
|      | Initial | Siemens Energy | 100_1300    | training it | training item 5 | Deliv | 5900003328 | 00050 | EA  | х          | Fix    | 0010     | 05.07.22   | 9       | -9      | X 05.07.22  |         |           |
|      | Changed | Siemens Energy | 100_1300    | training it | training item 1 | Deliv | 5900003327 | 00010 | EA  | х          | Fix    | 0010     | 05.07.22   | 9       | -9      | X 05.07.22  | 11.06.2 |           |
|      | Initial | Siemens Energy | 100_1300    | training it | training item 2 | Deliv | 5900003327 | 00020 | EA  | х          | Fix    | 0010     | 05.07.22   | 9       | -9      | X 05.07.22  |         |           |
|      | Initial | Siemens Energy | 100 1300    | training it | training item 3 | Deliv | 5900003327 | 00030 | EA  | х          | Fix    | 0010     | 05.07.22   | 9       | -9      | X 05.07.22  |         |           |
|      | Initial | Siemens Energy | 100 1300    | training it | training item 4 | Deliv | 5900003327 | 00040 | EA  | x          | Fix    | 0010     | 05.07.22   | 9       | -9      | X 05.07.22  |         |           |
|      | Initial | Siemens Energy | 100_1300    | training it | training item 5 | Deliv | 5900003327 | 00050 | EA  | х          | Fix    | 0010     | 05.07.22   | 9       | -9      | X 05.07.22  |         |           |
| _    | a       |                |             |             |                 |       |            |       |     | 1.1.       |        |          |            |         |         |             |         |           |

Figure: Schedule Response – column Supply date and column Comment

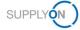

### 5.1 Confirming the Delivery Schedule

If you agree with the proposed supply date, confirm it.

- 4. Select the line you want to confirm
- 5. and click Adopt Demand.
- 6. Send the information to your customer.

| Video | View    | *                          | Manage Vie | w -                     |                                    |               |                      |             |           |            |        |                  |            |         |     |     |             |         | Reset all | Filte |
|-------|---------|----------------------------|------------|-------------------------|------------------------------------|---------------|----------------------|-------------|-----------|------------|--------|------------------|------------|---------|-----|-----|-------------|---------|-----------|-------|
| C     | Status  | Customer<br>Siemens Energy | Site code  | Material<br>training it | Material descr.<br>training item 5 | Type<br>Deliv | Order no. 5900003329 | LI<br>00050 | UoM<br>EA | Respond by | Commit | ID (Dema<br>0011 | Demand dat | Qty. cu | Cum | 1st | Supply date | Last Su | Comment   |       |
|       | Changed | Siemens Energy             | 100_1300   | training it             | training item 1                    | Deliv         | 5900003328           | 00010       | EA        | x          | Fix    | 0011             | 14.07.22   | 9       | -18 |     | 14.07.22    |         |           |       |
|       | Initial | Siemens Energy             | 100_1300   | training it             | training item 2                    | Deliv         | 5900003328           | 00020       | EA        | х          | Fix    | 0011             | 14.07.22   | 9       | -18 |     | 14.07.22    | _       |           | -     |
|       | Initial | Siemens Energy             | 100_1300   | training it             | training item 3                    | Deliv         | 5900003328           | 00030       | EA        | Х          | Fix    | 0011             | 14.07.22   | 9       | -18 |     | 14.07.22    |         |           | -     |
|       | Initial | Siemens Energy             | 100_1300   | training it             | training item 4                    | Deliv         | 5900003328           | 00040       | EA        | х          | Fix    | 0011             | 14.07.22   | 9       | -18 |     | 14.07.22    |         |           |       |
|       | Initial | Siemens Energy             | 100_1300   | training it             | training item 5                    | Deliv         | 5900003328           | 00050       | EA        | х          | Fix    | 0011             | 14.07.22   | 9       | -18 |     | 14.07.22    |         |           |       |
|       | Changed | Siemens Energy             | 100_1300   | training it             | training item 1                    | Deliv         | 5900003327           | 00010       | EA        | х          | Fix    | 0011             | 14.07.22   | 9       | -18 |     | 14.07.22    | 11.06.2 |           |       |
|       | Initial | Siemens Energy             | 100_1300   | training it             | training item 2                    | Deliv         | 5900003327           | 00020       | EA        | Х          | Fix    | 0011             | 14.07.22   | 9       | -18 |     | 14.07.22    |         |           |       |
|       | Initial | Siemens Energy             | 100_1300   | training it             | training item 3                    | Deliv         | 5900003327           | 00030       | EA        | х          | Fix    | 0011             | 14.07.22   | 9       | -18 |     | 14.07.22    |         |           |       |
|       | Initial | Siemens Energy             | 100_1300   | training it             | training item 4                    | Deliv         | 5900003327           | 00040       | EA        | х          | Fix    | 0011             | 14.07.22   | 9       | -18 |     | 14.07.22    |         |           |       |
|       | Initial | Siemens Energy             | 100_1300   | training it             | training item 5                    | Deliv         | 5900003327           | 00050       | EA        | Х          | Fix    | 0011             | 14.07.22   | 9       | -18 |     | 14.07.22    |         |           |       |
|       | Changed | Siemens Energy             | 100_1300   | training it             | training item 1                    | Deliv         | 5900003326           | 00010       | EA        | х          | Fix    | 0011             | 14.07.22   | 9       | -18 |     | 14.07.22    | 13.08.2 |           |       |
|       | Initial | Siemens Energy             | 100_1300   | training it             | training item 2                    | Deliv         | 5900003326           | 00020       | EA        | х          | Fix    | 0011             | 14.07.22   | 9       | -18 |     | 14.07.22    |         |           |       |
|       | Initial | Siemens Energy             | 100_1300   | training it             | training item 3                    | Deliv         | 5900003326           | 00030       | EA        | х          | Fix    | 0011             | 14.07.22   | 9       | -18 |     | 14.07.22    |         |           |       |
|       | Initial | Siemens Energy             | 100_1300   | training it             | training item 4                    | Deliv         | 5900003326           | 00040       | EA        | х          | Fix    | 0011             | 14.07.22   | 9       | -18 |     | 14.07.22    |         |           |       |

Figure: Schedule Response - confirm the supply date

7. Confirm the pop-up screen

| 1.1  | Denv         | 3300003320 | 00010                       | LA                       | ^              | 1 IA      | 0011           | 14.01.22                                                 |   |
|------|--------------|------------|-----------------------------|--------------------------|----------------|-----------|----------------|----------------------------------------------------------|---|
| 1 QL | estion       |            |                             |                          |                |           |                |                                                          |   |
|      | ir<br>ت<br>y |            | order to che<br>you want to | eck that in<br>o save yo | formation, ple | ease open | the Delivery I | chedule line<br>nstruction or Order<br>send the response |   |
| 13   | Deliv        | 3900003327 | 00030                       | Yes                      |                |           | 0011           | 14.01.22                                                 | 9 |

Figure: Schedule Response - confirm the supply date - pop-up screen

### 5.2 Deviating confirmation of the Schedule Response

Due to certain circumstances you are not able to deliver the requested quantity at the requested delivery date. You want to confirm deviating.

- 8. Select the line you want to change the delivery date.
- 9. Click on Adopt Demand.
- 10. Change the Supply Date,
- 11. enter a **Comment** if applicable.

| E     | ideo Vien |                | <ul> <li>Manage Vi</li> </ul> | ew-          |                 |       |            |       |     |            |        |          |            |         |         |     |               |          |                  |          | Repet all Fil  |
|-------|-----------|----------------|-------------------------------|--------------|-----------------|-------|------------|-------|-----|------------|--------|----------|------------|---------|---------|-----|---------------|----------|------------------|----------|----------------|
|       | Stat      | zs Customer    | Site code                     | Material     | Material descr  | Type  | Order no.  | u     | UoM | Respond by | Commit | ID (Dema | Demand dat | Qty. cu | Cum 1st |     | Supply date   | Last Su. | Comment          | Qty: sup | Last Supply Qf |
|       | Initia    | Siemens Energy | 100_1300                      | training it  | training item 2 | Delv  | 5900003329 | 00020 | EA  | ×          | Fix    | 0010     | 05.07.22   | 9       | -9      |     | 05.07.22      |          |                  |          |                |
|       | Initia    | Siemens Energy | 100_1300                      | training it  | training item 3 | Deliv | 5900003329 | 00030 | EA  | x          | Fix    | 0010     | 05.07.22   | 9       | -9      | 3   | 05.07.22      |          |                  |          |                |
|       | Initia    | Siemens Energy | 100_1300                      | training it  | training item 4 | Delv  | 5900003329 | 00040 | EA  | x          | Fix    | 0010     | 05.07.22   | 9       | -9      | 3   | C 05.07.22    |          |                  |          |                |
|       | Initia    | Siemens Energy | 100_1300                      | training it  | training item 5 | Deliv | 5900003329 | 00050 | EA  | ×          | Fix    | 0010     | 05.07.22   | 9       | -9      | 3   | 05.07.22      |          |                  |          |                |
| 2     | x Initia  | Siemens Energy | 100_1300                      | training it  | training item 2 | Deliv | 5900003328 | 00020 | EA  | ×          | For    | 0010     | 05.07.22   | 9       | 0       |     | 12 07 22      | 1        | Production issue | 9        |                |
|       | Initia    | Siemens Energy | 100_1300                      | training it  | training item 3 | Delv  | 5900003328 | 00030 | EA  | ×          | Fix    | 0010     | 05.07.22   | 9       | -9      | 3   | 05.07.22      |          |                  |          |                |
| eni i | Initia    | Siemens Energy | 100_1300                      | training it  | training item 4 | Delv  | 5900003328 | 00040 | EA  | x          | FIX    | 0010     | 05.07.22   | 9       | -9      | 3   | 05.07.22      |          |                  |          |                |
| 5     | Initia    | Siemens Energy | 100 1300                      | training it  | training item 5 | Deliv | 5900003328 | 00050 | EA  | ×          | Fix    | 0010     | 05.07.22   | 9       | -9      | 3   | \$ 05.07.22   |          |                  |          |                |
| mi    | Initia    | Siemens Energy | 100 1300                      | training it  | training item 2 | Deliv | 5900003327 | 00020 | EA  | x          | Fix    | 0010     | 05.07.22   | 9       | -9      | 3   | 05 07 22      |          |                  |          |                |
|       | Initia    | Siemens Energy | 100 1300                      | training it. | training item 3 | Delv  | 5900003327 | 00030 | EA  | x          | Fix    | 0010     | 05.07.22   | 9       | -9      | 3   | 05.07.22      |          |                  |          |                |
|       | Initia    | Siemens Energy | 100 1300                      | training it  | training item 4 | Deliv | 5900003327 | 00040 | EA  | ×          | Fix    | 0010     | 05.07.22   | 9       | -9      | 3   | 05.07.22      |          |                  |          |                |
|       | Initia    | Siemens Energy | 100 1300                      | training it  | training item 5 | Delly | 5900003327 | 00050 | EA  | ×          | Fix    | 0010     | 05.07.22   | 9       | -9      | 3   | 05.07.22      |          |                  |          |                |
| 21    | Initia    | Siemens Energy | 100 1300                      | training it  | training item 2 | Delv  | 5900003326 | 00020 | EA  | x          | Fix    | 0010     | 05.07.22   | 9       | -9      | 3   | 05.07.22      |          |                  |          |                |
| -     | Initia    | Siemens Energy | 100 1300                      | training it  | training item 3 | Delv  | 5900003326 | 00030 | EA  | x          | Fix    | 0010     | 05.07.22   | 9       | -9      | . 3 | 05.07.22      |          |                  |          |                |
|       | Initia    | Siemens Energy | 100 1300                      | training it  | training item 4 | Delty | 5900003326 | 00040 | EA  | ×          | Fix    | 0010     | 05.07.22   | 9       | -9      |     | 05 07 22      |          |                  |          |                |
|       | Initia    | Siemens Energy |                               | training it  | training item 5 | Ddly  | 5900003326 | 00050 | EA  | ×          | Fix    | 0010     | 05.07.22   | 9       | -9      |     | 05.07.22      |          |                  |          |                |
| -     | Inits     |                |                               | training it  | training item 2 | Deliv | 5900003329 | 00020 | EA  | x          | Fix    | 0011     | 14.07.22   | 0       | -18     |     | 14.07.22      |          |                  |          |                |
|       | Initia    |                |                               | training it  | training item 3 | Delty | 5900003329 | 00030 | EA  | x          | Fix    | 0011     | 14.07.22   | 9       | -18     |     | 14.07.22      |          |                  |          |                |
|       | Initia    | Siemens Energy | 100 1300                      | training it  | training item 4 | Deliv | 5900003329 | 00040 | EA  | x          | Fix    | 0011     | 14.07.22   | 9       | -18     |     | 14.07.22      |          |                  |          |                |
|       | Initia    |                |                               | training it  | training item 5 | Deliv | 5900003329 | 00050 | EA  | х          | Fix    | 0011     | 14.07.22   | 9       | -18     |     | 14.07.22      |          |                  |          |                |
| 10    | Initia    | Siemens Energy | 100 1300                      | training it  | training item 2 | Deliv | 5900003328 | 00020 | EA  | x          | Fix    | 0011     | 14.07.22   | 9       | -9      | 0   | 4 14.07.22    |          |                  |          |                |
| ani)  | Initia    | Ciamane Enarms | 100 1300                      | training it  | training item 9 | Dalas | 6000003338 | 00030 | EA  | v          | Elv    | 00111    | 14.07.00   | 0       | 40      |     |               |          |                  |          |                |
| <     |           |                |                               |              |                 |       |            |       |     |            |        |          |            |         |         |     | 1965-0126-002 |          |                  |          |                |

Figure: Schedule Response - confirm the supply date deviating

SUPPLYON

12. Click Save & send in order to send the changed Schedule 'Response to your customer.

| Vide | o View  | *              | Manage Vie | W+          |                 |       |            |       |     |            |        |          |            |         |     |     |             |         |                  |          | Reset all Fi  |
|------|---------|----------------|------------|-------------|-----------------|-------|------------|-------|-----|------------|--------|----------|------------|---------|-----|-----|-------------|---------|------------------|----------|---------------|
| C    | Status  | Customer       | Site code  | Material    | Material descr  | Туре  | Order no.  | U     | UoM | Respond by | Commit | ID (Dema | Demand dat | Qty. cu | Cum | 1st | Supply date | Last Su | Comment          | Qty. sup | Last Supply Q |
| 3    | Initial | Siemens Energy | 100_1300   | training it | training item 2 | Deliv | 5900003326 | 00020 | EA  | х          | Fix    | 0010     | 05.07.22   | 9       | -9  | >   | 05.07.22    |         |                  |          |               |
| 1    | Initial | Siemens Energy | 100_1300   | training it | training item 3 | Deliv | 5900003326 | 00030 | EA  | х          | Fix    | 0010     | 05.07.22   | 9       | -9  | X   | 05.07.22    |         |                  |          |               |
| 1    | Initial | Siemens Energy | 100_1300   | training it | training item 4 | Deliv | 5900003326 | 00040 | EA  | х          | Fix    | 0010     | 05.07.22   | 9       | -9  | >   | 05.07.22    |         |                  |          |               |
|      | Initial | Siemens Energy | 100_1300   | training it | training item 5 | Deliv | 5900003326 | 00050 | EA  | х          | Fix    | 0010     | 05.07.22   | 9       | -9  | >   | 05.07.22    |         |                  |          |               |
|      | N/A     | Siemens Energy | 100_1300   | training it | training item 2 | Deliv | 5900003328 | 00020 | EA  | х          |        |          |            |         | 0   |     | 12.07.22    |         | Production issue | 9        |               |
|      | Changed | Siemens Energy | 100_1300   | training it | training item 1 | Deliv | 5900003329 | 00010 | EA  | х          | Fix    | 0011     | 14.07.22   | 9       | -18 |     | 14.07.22    |         |                  |          |               |
|      | Initial | Siemens Energy | 100_1300   | training it | training item 2 | Delly | 5900003329 | 00020 | EA  | х          | Fix    | 0011     | 14.07.22   | 9       | -18 |     | 14.07.22    |         |                  |          |               |
|      | Initial | Siemens Energy | 100_1300   | training it | training item 3 | Deliv | 5900003329 | 00030 | EA  | Х          | Fix    | 0011     | 14.07.22   | 9       | -18 |     | 14.07.22    |         |                  |          |               |
|      | Initial | Siemens Energy | 100_1300   | training it | training item 4 | Deliv | 5900003329 | 00040 | EA  | Х          | Fix    | 0011     | 14.07.22   | 9       | -18 |     | 14.07.22    |         |                  |          |               |
|      | Initial | Siemens Energy | 100_1300   | training it | training item 5 | Deliv | 5900003329 | 00050 | EA  | х          | FIX    | 0011     | 14.07.22   | 9       | -18 |     | 14.07.22    |         |                  |          |               |
|      | Changed | Siemens Energy | 100_1300   | training it | training item 1 | Deliv | 5900003328 | 00010 | EA  | х          | Fix    | 0011     | 14.07.22   | 9       | -18 |     | 14.07.22    |         |                  |          |               |
|      | Initial | Siemens Energy | 100_1300   | training it | training item 2 | Deliv | 5900003328 | 00020 | EA  | х          | Fix    | 0011     | 14.07.22   | 9       | -9  |     | 14.07.22    |         |                  |          |               |
|      | Initial | Siemens Energy | 100_1300   | training it | training item 3 | Deliv | 5900003328 | 00030 | EA  | х          | FIX    | 0011     | 14.07.22   | 9       | -18 |     | 14.07.22    |         |                  |          |               |
|      | Initial | Siemens Energy | 100_1300   | training it | training item 4 | Deliv | 5900003328 | 00040 | EA  | ×          | Fix    | 0011     | 14.07.22   | 9       | -18 |     | 14.07.22    |         |                  |          |               |
|      | Initial | Siemens Energy | 100_1300   | training it | training item 5 | Delv  | 5900003328 | 00050 | EA  | х          | Fix    | 0011     | 14.07.22   | 9       | -18 |     | 14.07.22    |         |                  |          |               |
|      | Changed | Siemens Energy | 100_1300   | training it | training item 1 | Deliv | 5900003327 | 00010 | EA  | х          | Fix    | 0011     | 14.07.22   | 9       | -18 |     | 14.07.22    | 11.06.2 |                  |          | 9             |
|      | Initial | Siemens Energy | 100_1300   | training it | training item 2 | Deliv | 5900003327 | 00020 | EA  | х          | Fix    | 0011     | 14.07.22   | 9       | -18 |     | 14.07.22    |         |                  |          |               |
|      | Initial | Siemens Energy | 100_1300   | training it | training item 3 | Deliv | 5900003327 | 00030 | EA  | х          | Fix    | 0011     | 14.07.22   | 9       | -18 |     | 14.07.22    |         |                  |          |               |
|      | Initial | Siemens Energy | 100_1300   | training it | training item 4 | Deliv | 5900003327 | 00040 | EA  | х          | Fix    | 0011     | 14.07.22   | 9       | -18 |     | 14.07.22    |         |                  |          |               |
|      | Initial | Siemens Energy | 100_1300   | training it | training item 5 | Deliv | 5900003327 | 00050 | EA  | Х          | Fix    | 0011     | 14.07.22   | 9       | -18 |     | 14.07.22    |         |                  |          |               |
|      | Changed | Siemens Energy | 100_1300   | training it | training item 1 | Delv  | 5900003326 | 00010 | EA  | х          | Fix    | 0011     | 14.07.22   | 9       | -18 |     | 14.07.22    | 13.06.2 |                  |          | 9             |
|      |         |                |            |             |                 |       |            |       |     |            |        |          |            |         |     |     |             |         |                  |          |               |

Figure: Schedule Response - Save and send

The application warns you that the deviating confirmation has consequences on the Delivery Instruction and Order,

| 90000332 | 6 00050        | EA                             | Х                            | Fix                           | 0010            | 05.07.22                                                         | 9            | -9    |
|----------|----------------|--------------------------------|------------------------------|-------------------------------|-----------------|------------------------------------------------------------------|--------------|-------|
| Question |                |                                |                              |                               |                 |                                                                  |              |       |
| ?        | information to | oo. In oro<br>en. Do yo<br>er? | der to check<br>ou want to s | that information ave your cha | tion, please op | er, position and so<br>ben the Delivery In<br>lected rows and so | struction or | Order |
|          |                |                                |                              |                               |                 |                                                                  |              |       |

Figure: Schedule Response - confirm the supply date deviating - pop-up screen

and refers to the related Order number, order position and material number.

| 5        | Question |                                                                                                    |
|----------|----------|----------------------------------------------------------------------------------------------------|
| cn cn ci | ?        | For the following demands and line items, the planned shipments you submitted deviate from the ordered demand quantity. Do you really want to save and send your response to your customer? 5900003328 00020 training item 2 |
| cn cn    |          | Yes No                                                                                                    |

Figure: Schedule Response - confirm the supply date deviating - pop-up screen

The customer sends a regular update of the Delivery Instructions according to the agreed rolling planning cycle. Ensure that you always confirm the lines with the Status Initial and Changed.

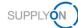

|       | ile Respo | 51130              |            |          |
|-------|-----------|--------------------|------------|----------|
| Video | View      | ✓ Man              | age View - |          |
| C     | Status    | Company Name F     | Plant Cod  | Material |
|       | Initial   | A Sort Ascending   | 00_1300    | TRN17625 |
|       | Initial   | Z Sort Descending  | 00_1300    | TRN17625 |
|       | Initial   | A+ Cont Descending | 00_1300    | TRN17625 |
|       | Initial   | Columns 🕨          | 00_1300    | TRN17625 |
|       | Initial   | Filters            | 10 4000    | 70147025 |
|       | Initial   | Pillers P          | N/A        | 25       |
|       | Initial   | Siemens Erlange    | Initial    | 25       |
|       | Initial   | Siemens Erlange    | Uncha      | nged 25  |
|       | Initial   | Siemens Erlange    | Chang      | ed 25    |
|       | Initial   | Siemens Erlange    |            | 25       |

Figure: Schedule Response – column Status – Filters

In the next chapter further buttons and functions in the Schedule Response will be explained.

### 5.3 Further Buttons in Schedule Response

In this chapter we explain the buttons and their function, but not the complete process.

### 5.3.1 Select changed rows

If you have changed schedule line items for response, either set a tick in front of each row, or click select changed rows. This sets the ticks for you in front of each changed line item automatically.

### 5.3.2 Split selected row

This is not relevant for the use cases of your customer.

### 5.3.3 Clear selected planned shipments

This is not relevant for the use cases of your customer.

### 5.3.4 Restore original values

In case you have changed the delivery dates in several lines and you may be unsure if you have mixed up something, click restore original values and re-start again.

### 5.3.5 Refresh table

This is not relevant for the use cases of your customer.

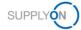

# 6 Roles and Rights

The SupplyOn Company Admin is authorized to create new users or to assign roles to already existing users.

For using the WebEDI Scheduling Agreement, Delivery Forecast and Delivery Instruction process the following role has to be assigned to the user:

#### WebEDISellerAdmin:

- Has access to all WebEDI functions. The ControlPointAdmin needed for setting the master data is not included.
- 1. Log on to  $\rightarrow$  **SupplyOn**.
- 2. On the main menu, point to Administration, and then click User Management.
- 3. Click the User Accounts tab.
- 4. Select a user.
- 5. Click the **Roles** tab.

| WebEDISellerASN_TMSRead        | not assigned | Read access to due deliveries and ASN (Transport Management). Execute print function for the ASN (Tran | sport Management) process. |
|--------------------------------|--------------|----------------------------------------------------------------------------------------------------|----------------------------|
| WebEDISellerAdmin              | assigned     | Access to WebEDI. The CompanyAdmin and ControlPointAdmin roles are not included.                       | Show companies             |
| WebEDISellerDP                 | not assigned | Access to development parts.                                                                           |                            |
| WebEDISellerDP_OR              | not assigned | Access to development parts. Sending order confirmations to the purchasing company.                    |                            |
| WebEDISellerDTM                | not assigned | Access to DTM UI for configuration of downloads.                                                       |                            |
| WebEDISellerDemandReminder     | not assigned | Display to demand reminder messages.                                                                   |                            |
| WebEDISellerDemandReminderConf | not assigned | Display and confirm demand reminder messages.                                                          |                            |
| WebEDISellerFPA                | not assigned | Receiving delivery and transportation data for forwarding agents.                                      |                            |

Figure: The WebEDISellerAdmin role in the section Logistics and Finance in the User Management.